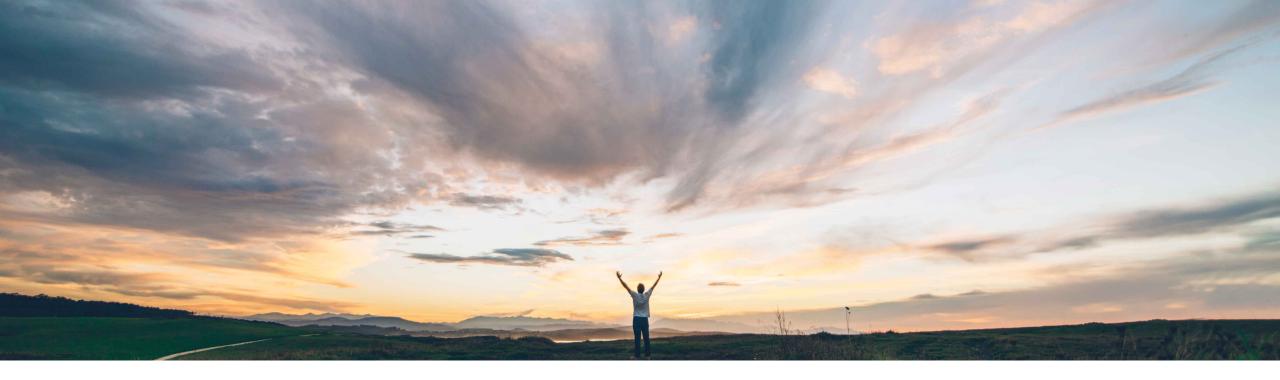

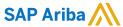

# Feature at a Glance Additional session information available for use in form field conditions

Kate Norton, SAP Ariba Target GA: August, 2019

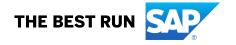

# **Feature at a Glance**

# Introducing: Additional session information available for use in form field conditions

## **Customer challenge**

Currently, only the user's group assignments were available to forms, and some time's the PU, and those were helping customers to build certain logic. This caused gaps in the personalization that was available and impacted the overall end user experience.

# Meet that challenge with

#### **SAP** Ariba

Guided buying forms designers can use new fields that provide user session information in form field conditions. Use them to provide users greater responsiveness and personalization in forms.

## **Experience key benefits**

This enhancement can help customers to build forms that can have better responsiveness depending on who's creating it. This enhances the overall user experience and speed of time to complete a form.

#### Solution area

SAP Ariba Buying with the guided buying capability SAP Ariba Buying and Invoicing with the guided buying capability

## Implementation information

This feature is "on" by default. No action is required to utilize this feature.

## **Prerequisites and Restrictions**

None

© 2019 SAP SE or an SAP affiliate company. All rights reserved. I CONFIDENTIAL

# Feature at a Glance

# Introducing: Additional session information available for use in form field conditions

#### **Detailed feature information**

Guided buying forms designers can use new fields that provide user session information in form field conditions. Use them to provide users greater responsiveness and personalization in forms.

The new fields are:

- User company code
- · User cost center
- User plant
- User purchase org
- User purchasing unit
- User ship-to country

These fields convey settings from the user's current or On Behalf of session. Use them in IF conditions in the **+ Add condition** section when creating conditions for fields.

For example, you could use the User plant field to create the following condition for an "Amount" field:

Hide Amount IF: User plant contains Houston

Here, the "Amount" field is hidden if the current user's plant setting is Houston.

© 2019 SAP SE or an SAP affiliate company. All rights reserved. I CONFIDENTIAL